# **Packet Sniffing and Analysis**

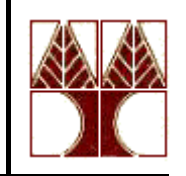

• Currently data just travels around your network like a train. With a packet sniffer, get the ability to capture the data and look inside the packets to see what is actually moving along the tracks.

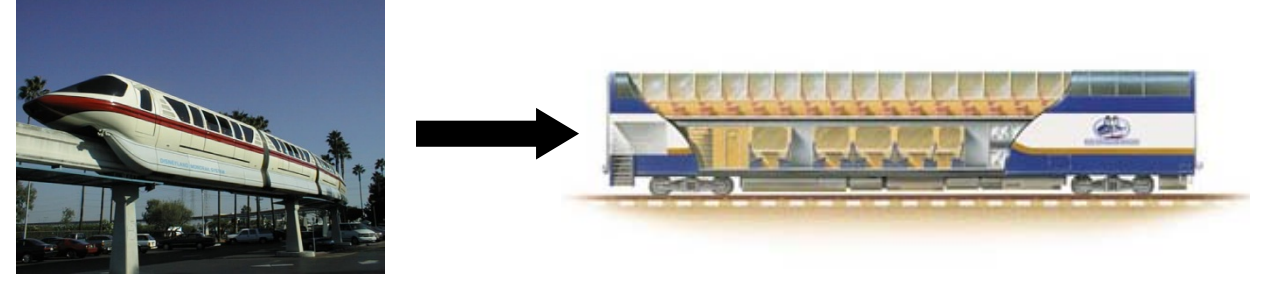

- $\bullet$  Capture, decode, and analyze network traffic:
	- Why is the network slow
	- What is the network traffic pattern
	- How is the traffic being shared between nodes
- Known as traffic analysis, protocol analysis, sniffing, packet analysis, eavesdropping\*, etc.

\*Listen secretly to what is said in private!

# **Packet Sniffer and Analyzer**

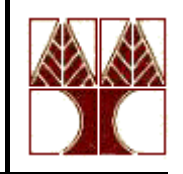

- Packet sniffer
	- A program that monitors the data traveling through the network *passively*
	- Receives a copy of packets that are sent/received from/by applications and protocols running on your machine
- Packet analyzer can decode and manipulate captured packets
	- Passive monitoring (detection) Difficult to detect
	- Active (attack)
- Available both free and commercially
- •Mainly software-based (utilizing OS and NIC)
- • Common packet analyzers
	- **Wireshark**
	- Ethereal
	- Windump
	- And much more….

## **Sniffer Positioning**

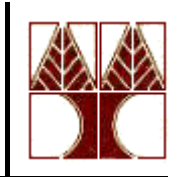

Proper Network Positioning

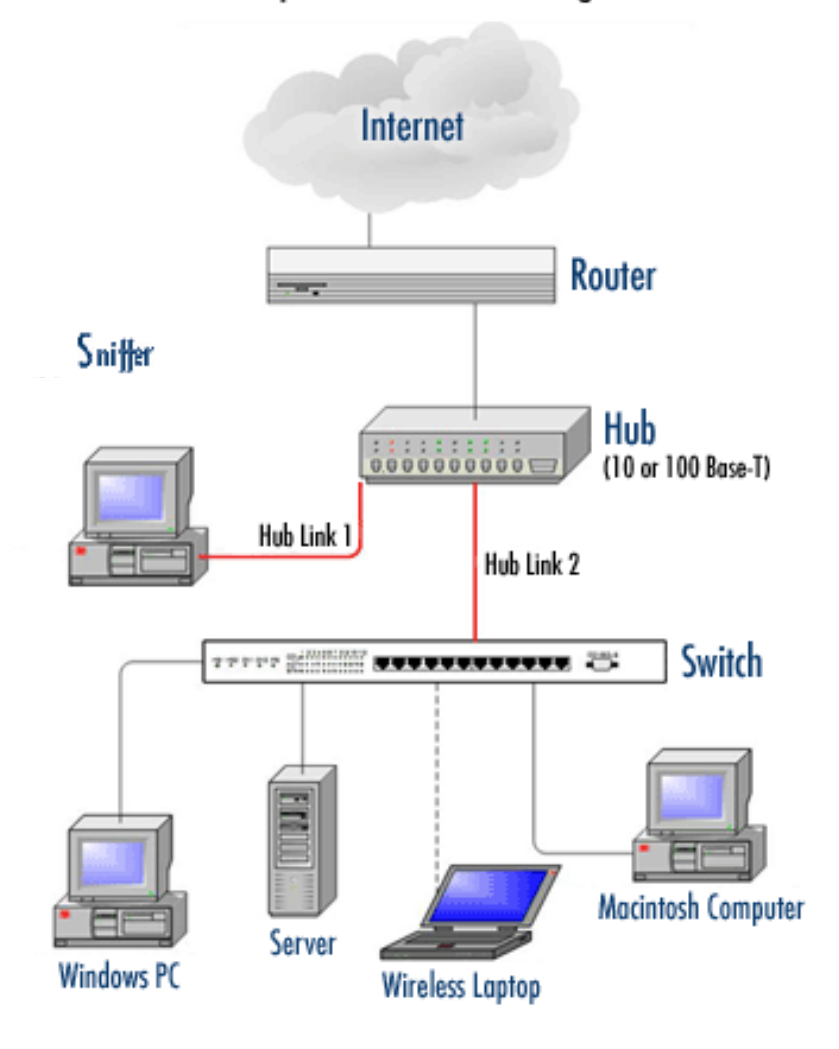

#### **Who uses packet sniffers and analyzers?**

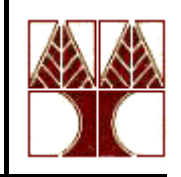

- System administrators
	- Understand system problems and performance
	- Intrusion detection
- $\bullet$  Malicious individuals (intruders)
	- Capture cleartext data (not encrypted/μη κρυπτογραφημένα)
	- Passively collect data on vulnerable protocols
		- FTP, POP3, IMAP, SMATP, rlogin, HTTP, etc.
		- Capture VoIP data
	- Mapping the target network
	- $-$  Traffic pattern discovery
	- Actively break into the network (backdoor techniques)

### **What is Wireshark?**

- Formerly called *Ethereal*
- $\bullet$  An open source **packet analyzer** 
	- free with many features
- $\bullet$ Decodes over 750 protocols
- •Compatible with many other sniffers
- $\bullet$ Plenty of online resources are available
- $\bullet$  Supports command-line and GUI interfaces
	- – TSHARK (offers command line interface) has three components
		- $\bullet$ **Editcap**
		- •Mergecap
		- text2pcap

**Remember: You must have a good understanding of the network before you use Sniffers effectively!** 

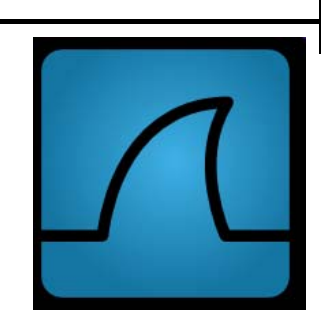

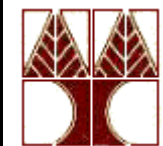

### **Packet Sniffer and Analyzer Structure**

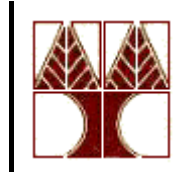

Wireshark – Application for Analyzing Packets

WinPcap – open source library for packet capture

Operating System – Windows & Unix/Linux

Network Card Drivers – Ethernet/WiFi Card

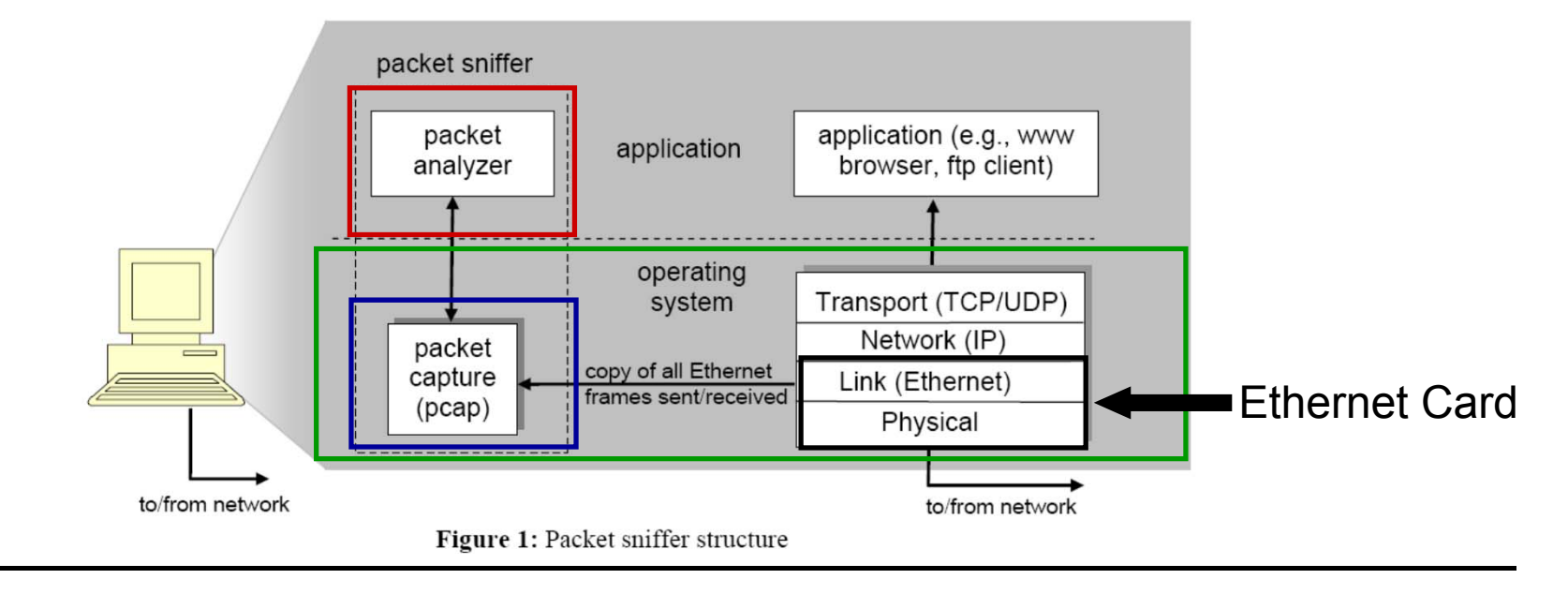

## **Getting Wireshark**

- • Download the program from
	- www.wireshark.org/download.html
- • Requires to install capture drivers (monitor ports and capture all traveling packets)
	- Windows: winpcap (<u>www.winpcap.org</u>)
	- Linux: libpcap

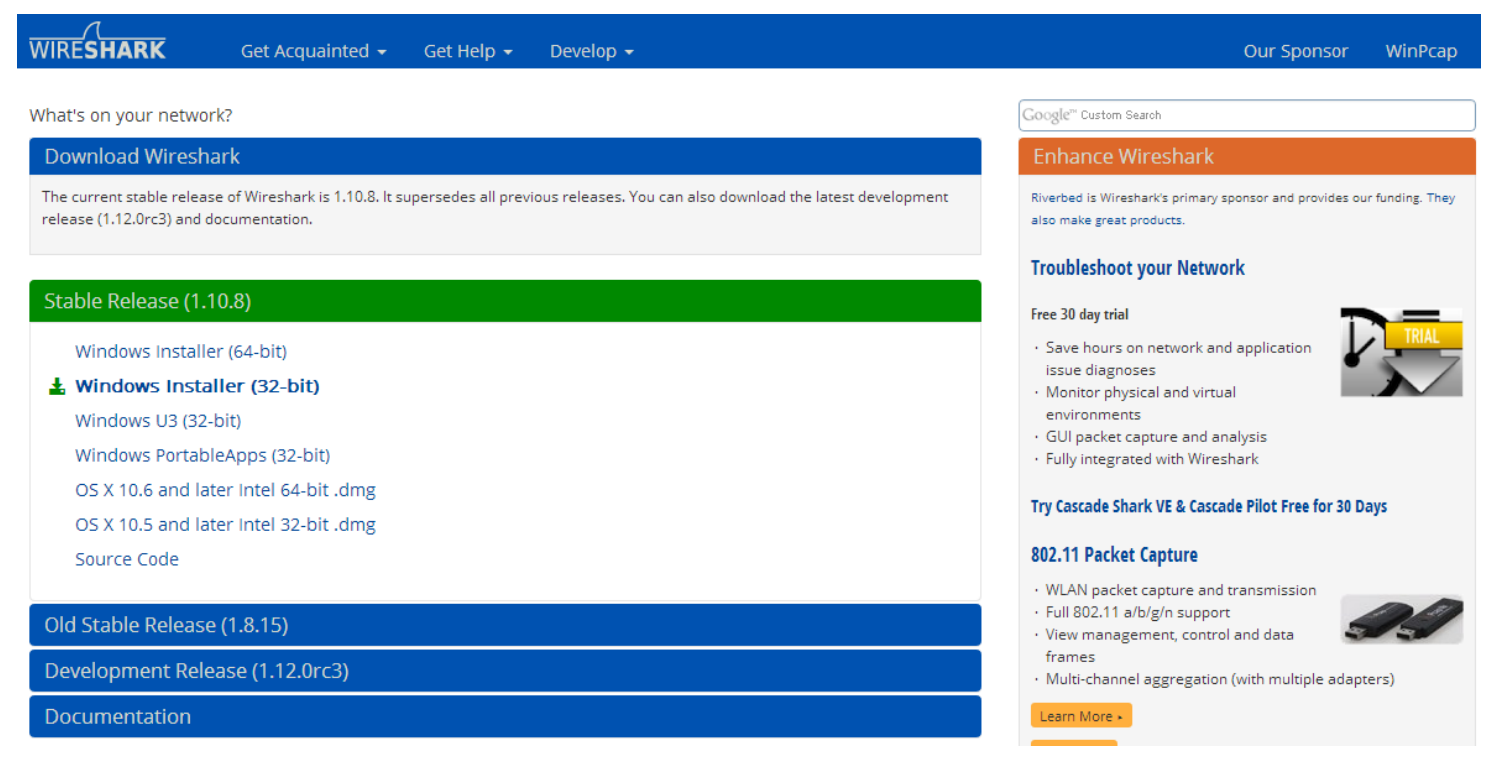

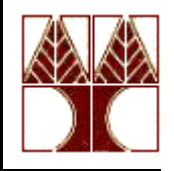

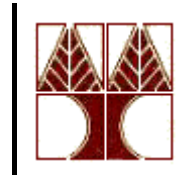

### **Running Wireshark**

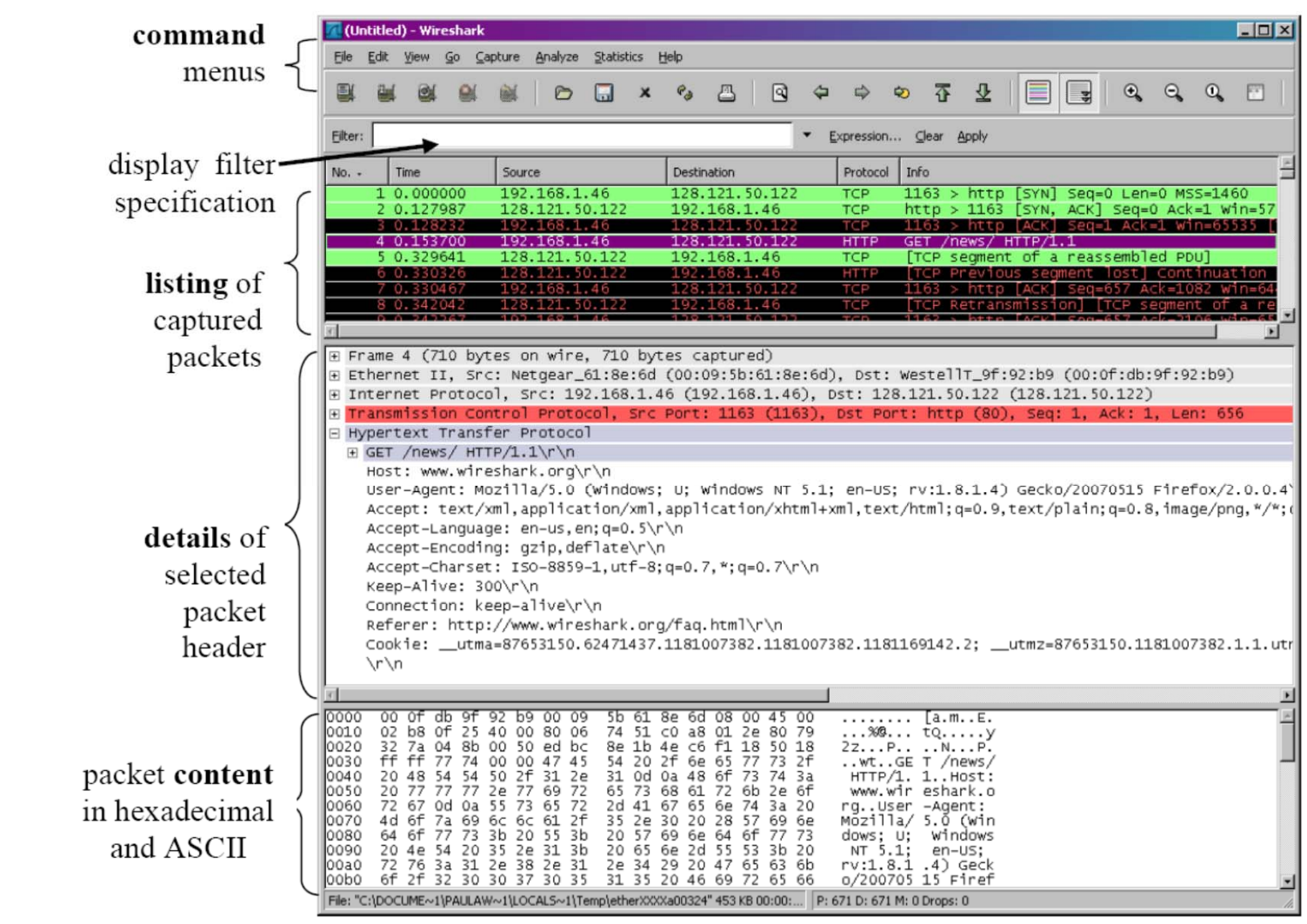

Figure 2: Wireshark Graphical User Interface

## Running Wireshark (cnt'd)

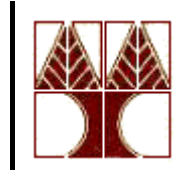

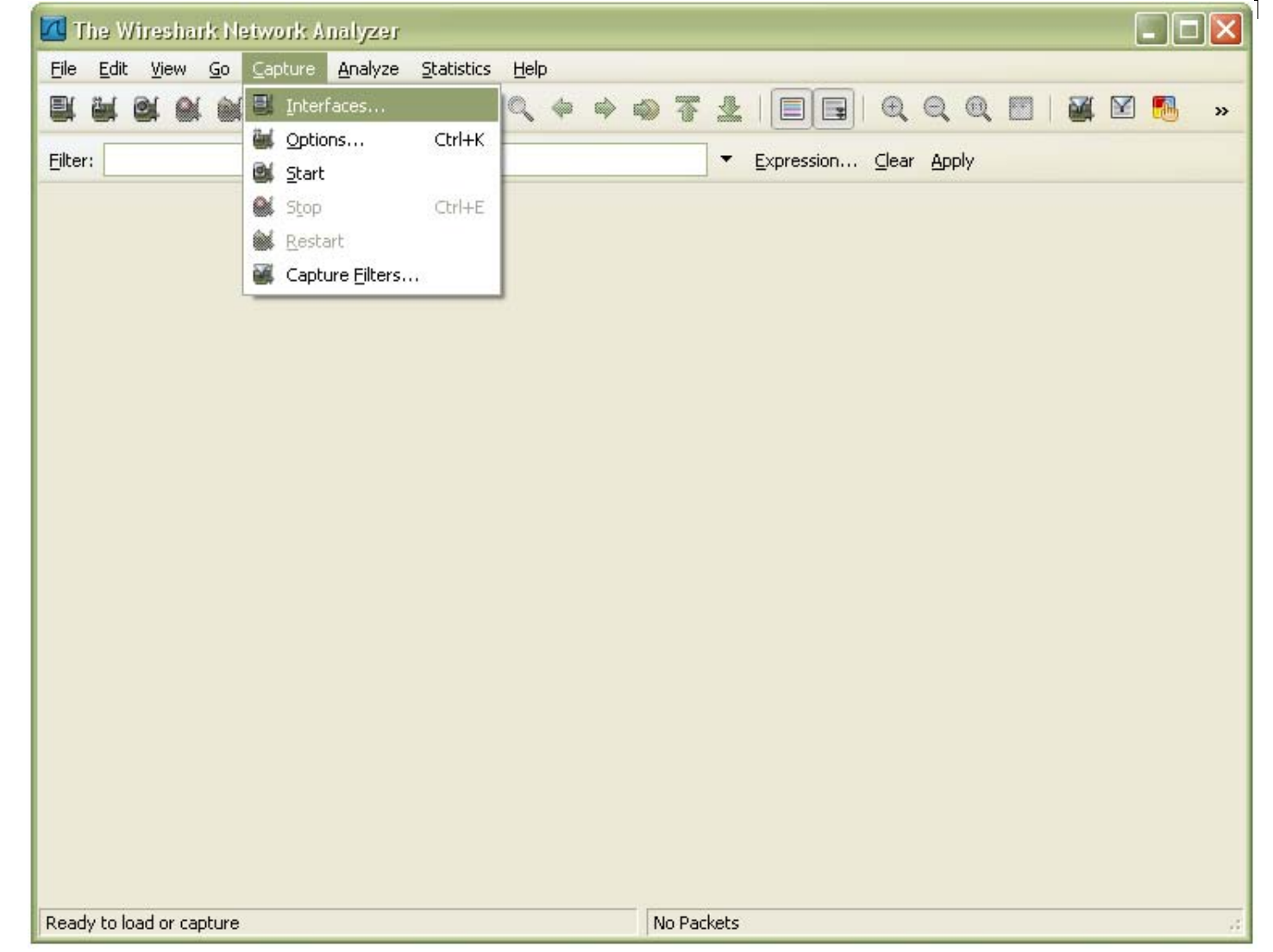

# Running Wireshark (cnt'd)

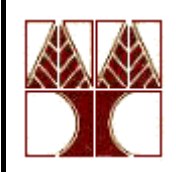

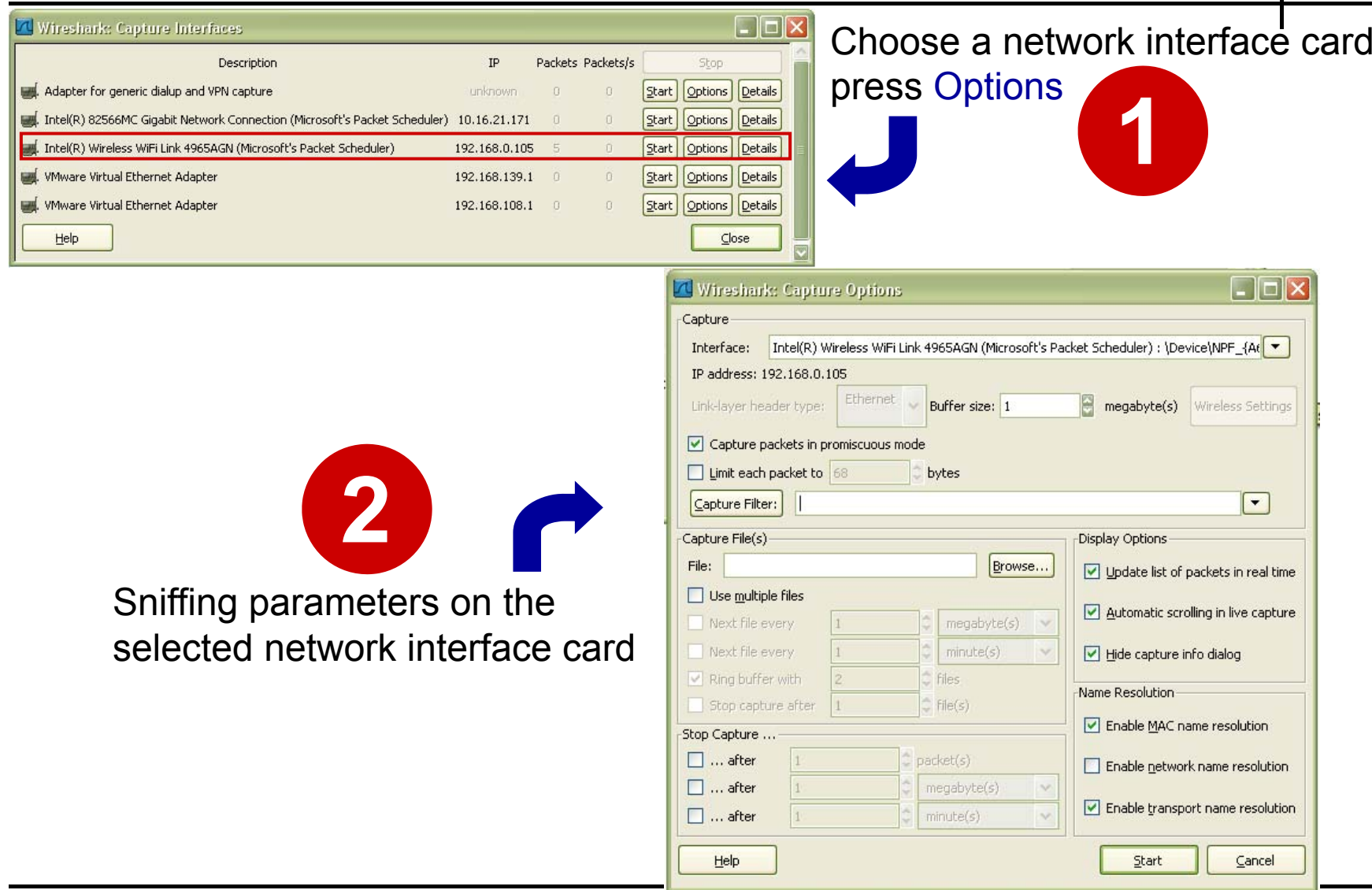

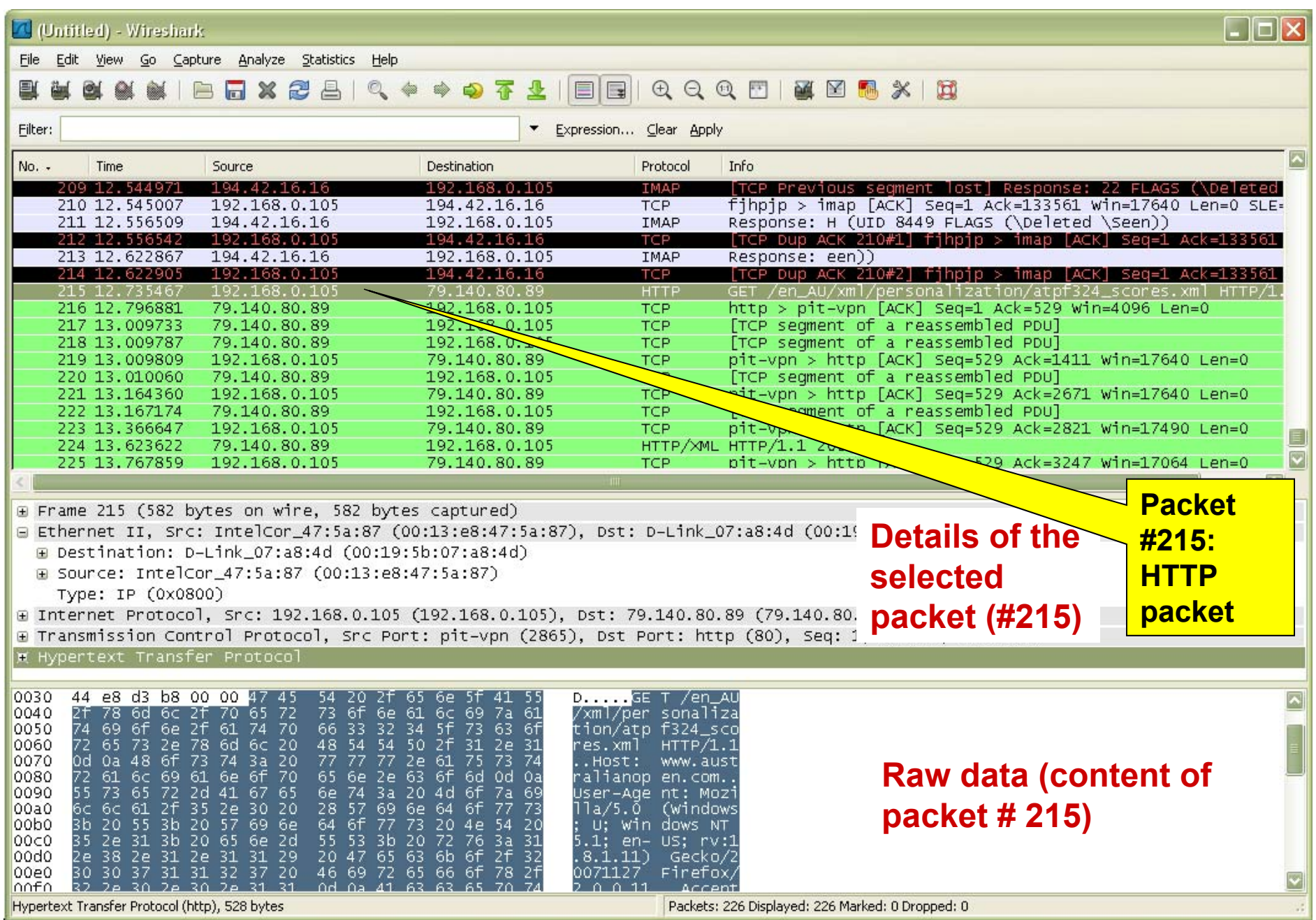

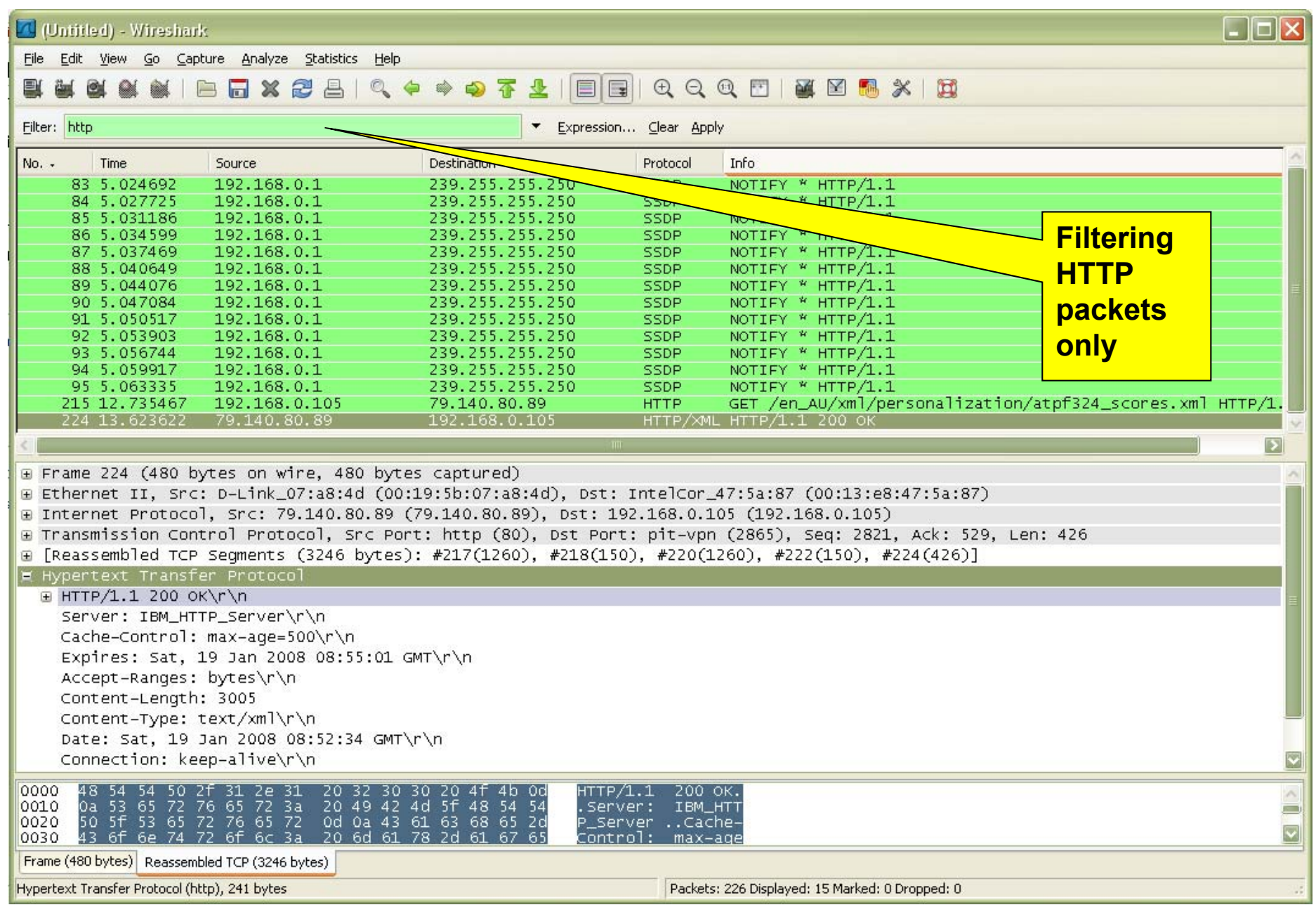